## Comment accéder au site

# [https://realville.carteplus.fr](https://realville.carteplus.fr/)

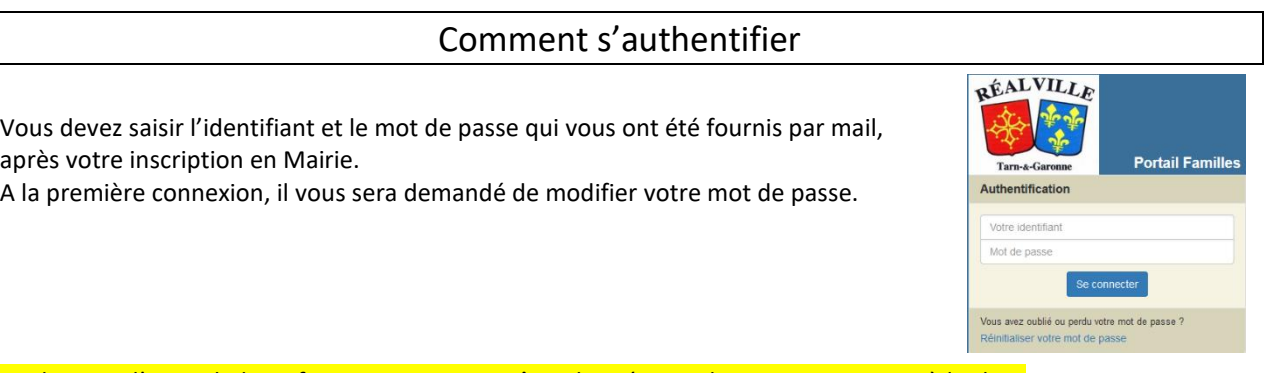

#### Sur la page d'accueil, des informations peuvent être données par la structure, pensez à les lire.

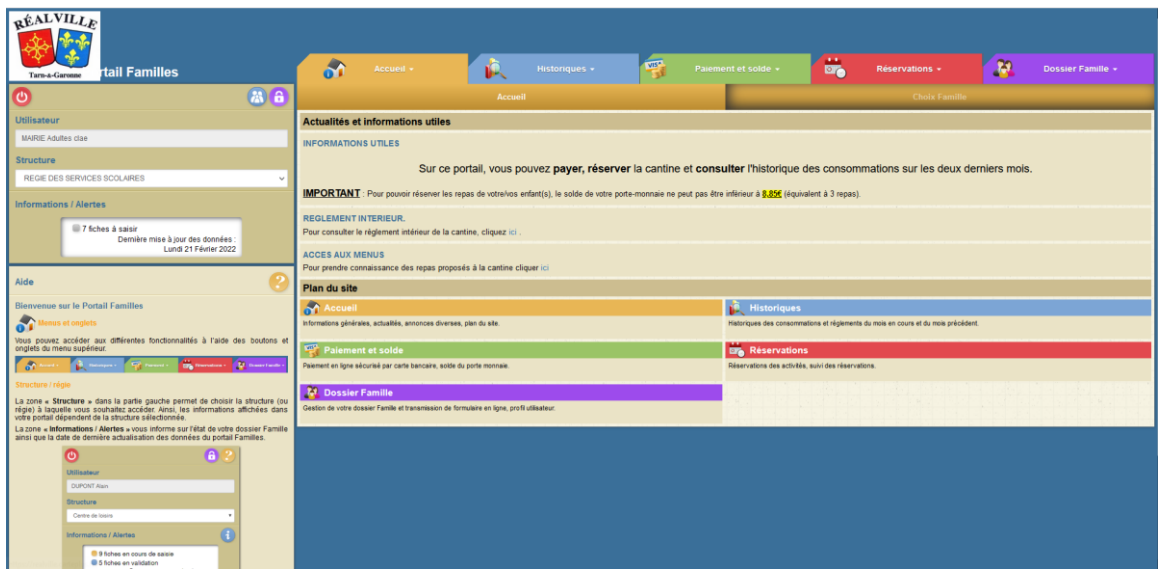

A droite de ce bouton ( $\bigcup$ , votre nom et prénom sont affichés. Sont également affichés :

- La structure que vous consultez, Régie des services scolaires
- La date de dernière mise à jour du site.

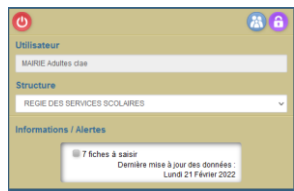

Le portail famille contient sur chacune de ses pages une fonction aide en bas à gauche, correspondant à la page sur laquelle l'internaute se trouve.

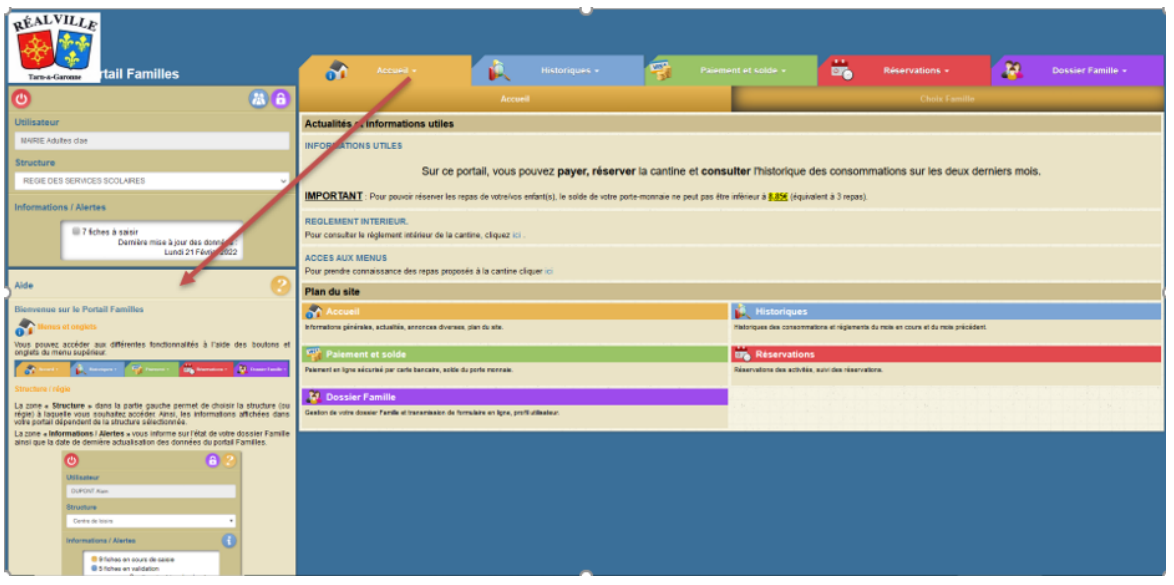

## Consulter votre solde et payer

Vous pouvez consulter le solde de votre compte et éventuellement effectuer un paiement sécurisé par carte bancaire.

**Vous pouvez aussi faire un règlement en espèces ou en chèque directement à la Mairie. Votre porte-monnaie sera alors crédité dès le lendemain.** 

Cliquer sur **puis and puis sur solde** pour connaitre le solde de votre porte-monnaie. Le solde de votre compte est affiché, avec le détail par porte-monnaie.

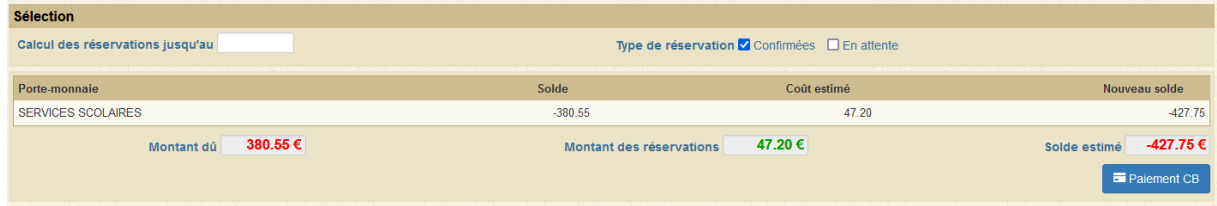

- La colonne **Solde** correspond au solde actuel de votre compte.

#### Pour payer, cliquer sur le bouton :

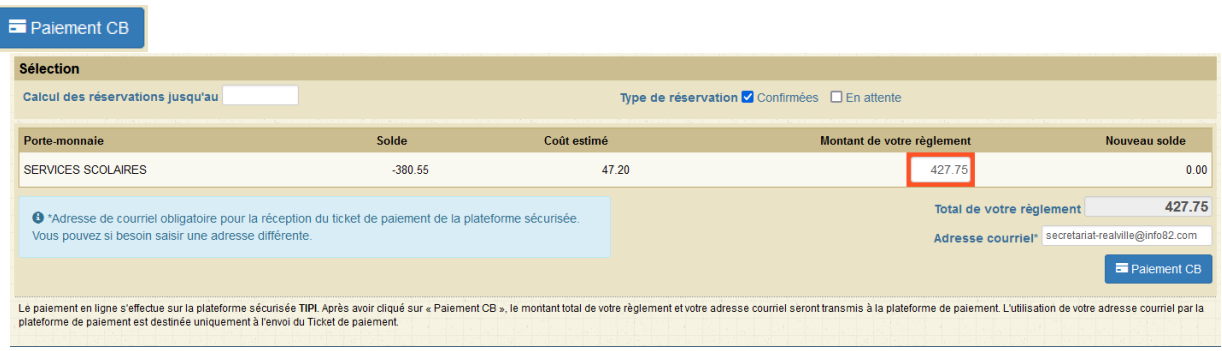

- Dans la colonne « **Solde** » est calculé le montant de votre solde actuel.
- Mettre le montant souhaité dans la colonne « **Montant de votre règlement** » **1 repas est égal 3€**.
- Si votre **Email** n'est pas renseigné, renseignez-le.
- Cliquer sur le bouton <sup>Paiement CB</sup> vous êtes alors redirigé vers le site de paiement sécurisé où vous devez rentrer les informations nécessaires à votre paiement.
- Une fois votre paiement effectué, vous pourrez le voir dans la page des « **historique de vos règlements** ».

### Réserver vos repas :

Il vous est possible de réserver le repas de votre/vos enfant(s) pour plusieurs semaines et d'effectuer des modifications ;

**Le jeudi avant 23h59 pour le lundi,**

**le dimanche avant 23h59 pour le mardi,** 

**le mardi avant 23h59 pour le jeudi** 

**et le mercredi avant 23h59 pour le vendredi.**

**Idem pour les annulations.**

La mairie peut intervenir jusqu'à la veille avant 10h.

*Ex : le lundi avant 10h pour annuler ou réserver le repas du mardi.*

Il vous suffit de téléphoner au 05.63.31.01.41, ou envoyer un mail à [secretariat-realville@info82.com](mailto:secretariat-realville@info82.com) .

Cliquez sur le bouton

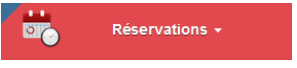

Vous pouvez réserver les repas sur une période définie.

**IMPORTANT** : Pour pouvoir réserver les repas de votre/vos enfant(s), le solde de votre porte-monnaie ne peut pas être inférieur à **9€** (équivalent à 3 repas).

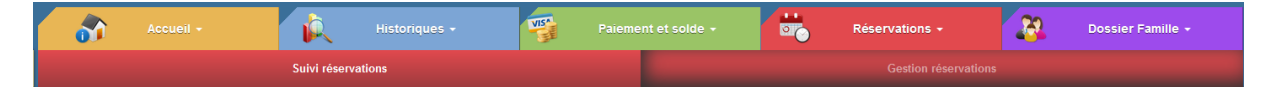

Le bouton suivi réservations permet de consulter vos réservations.

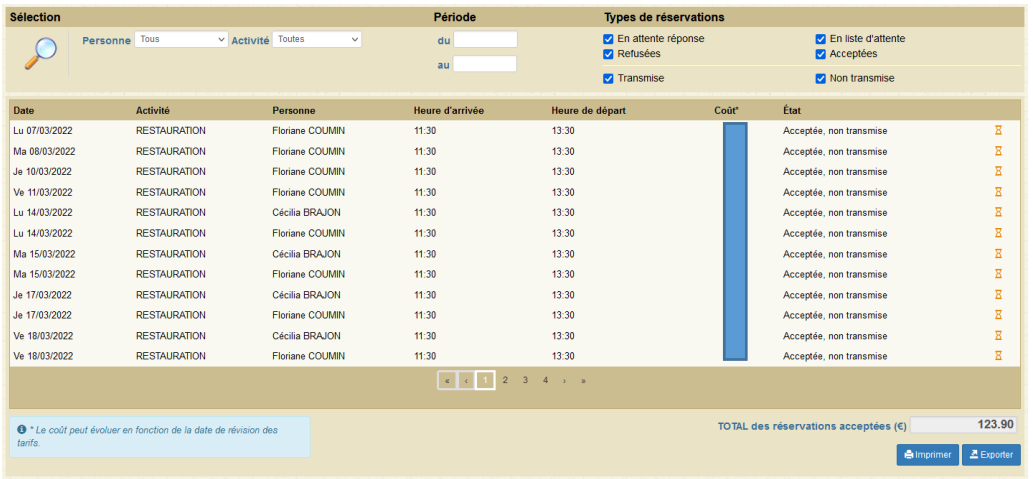

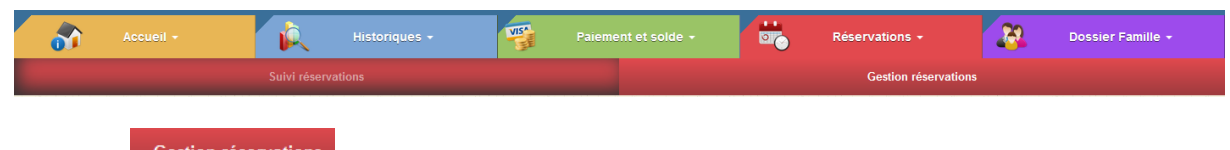

Le bouton Gestion réservations permet de réserver vos repas.

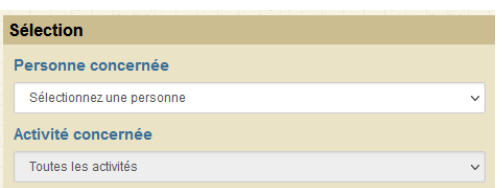

- Sélectionner l'enfant concerné par la réservation.

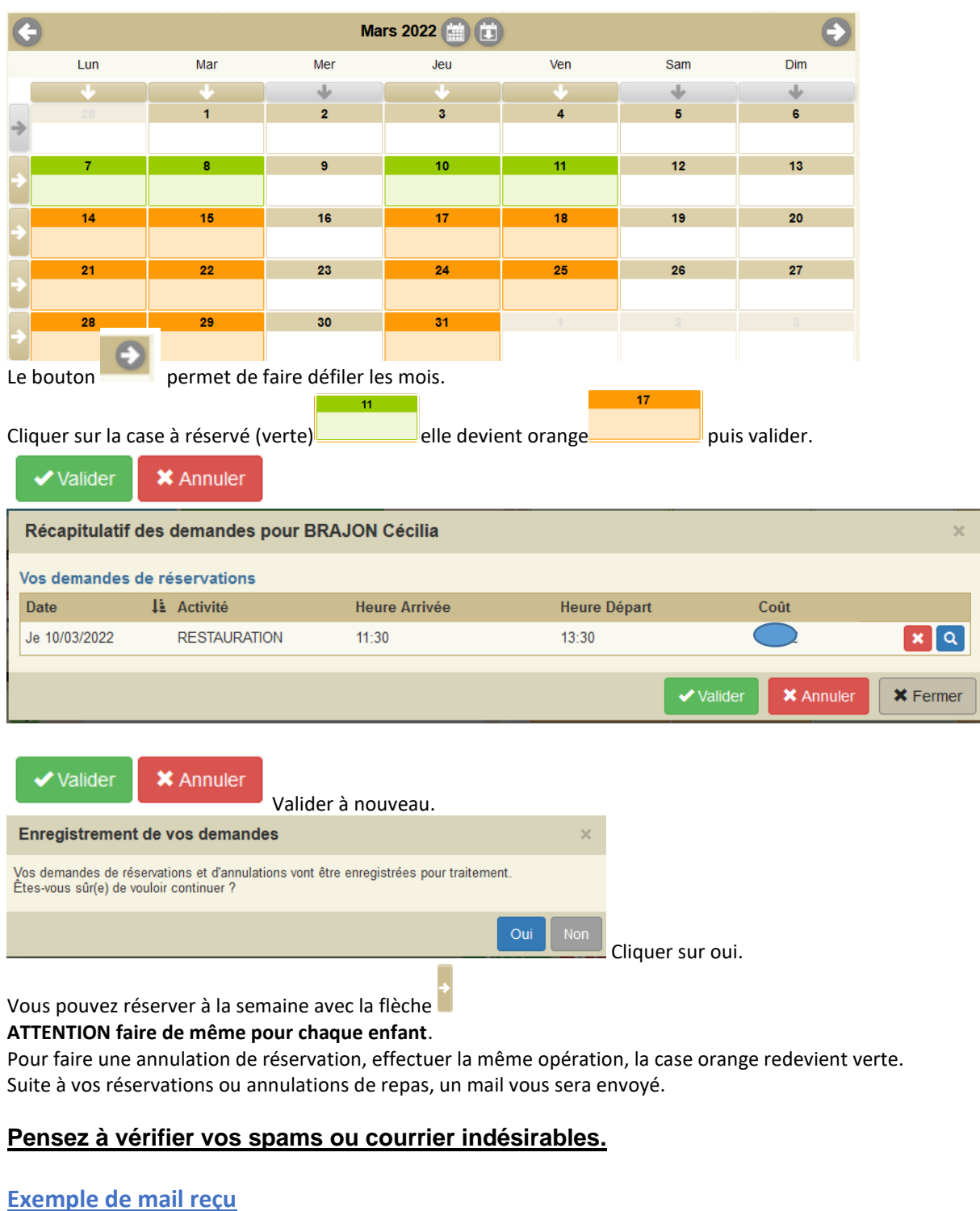

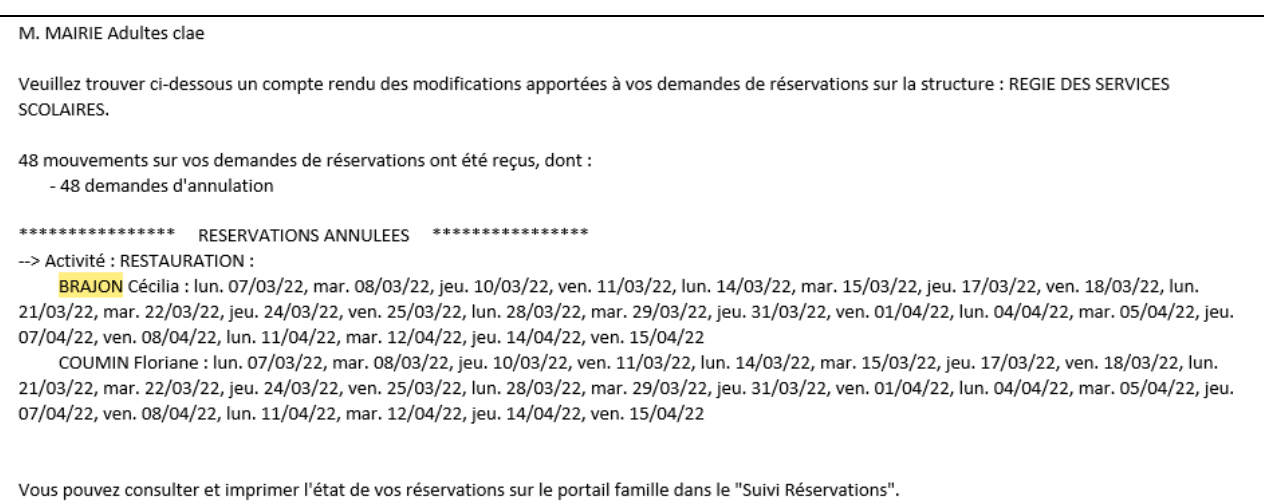